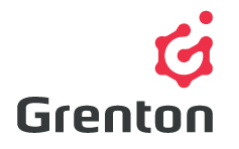

Grenton Sp. z o.o. ul. Na Wierzchowinach 3 30-222 Kraków, Polska

## FCU CONTROLLED WITH SMART PANEL CONFIGURATION

## TABLE OF CONTENTS

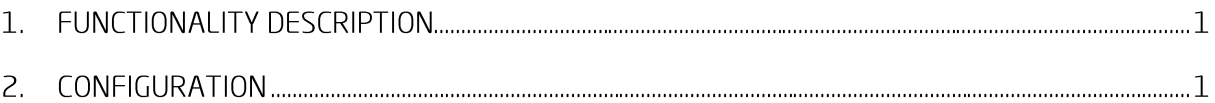

## 1. FUNCTIONALITY DESCRIPTION

This instruction extends FCU Relay Controlling instruction and shows how we can control Fan Coil Unit with Smart Panel.<sup>1</sup>

Configuration demands:

- CLU Z-Wave  $\overline{a}$ .
- Relay x4 b.
- c. Relay x2
- d. Smart Panel OLED

## $2.$ CONFIGURATION

- 1. Open previous project or create new basing on instruction FCURelayControllingInstruction
- 2. Create script Page\_Manager (to create script use option "Add script" or use button from main menu):

```
CLU->SMARTPANEL->ClearScreen()
SYSTEM. Wait (200)
CLU->SMARTPANEL->PrintText(0, 22, "Set:", 1)
CLU->SMARTPANEL->DrawLine(38, 20, 38, 63, 1)
CLU->SMARTPANEL->DrawLine(0, 20, 123, 20, 1)
CLU->SMARTPANEL->PrintText(40, 22, "Act", 1)
```
<sup>&</sup>lt;sup>1</sup> Configuration may base on Analog 0-10V controlled fan-in that case, configuration differs

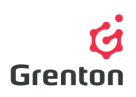

```
CLU->SMARTPANEL->PrintText(100, 3, "[°C]", 1)
CLU->SMARTPANEL->PrintText(10, 0, "Living Room", 2)
CLU->SMARTPANEL->PrintFloat(55, 30, CLU->SMARTPANEL_SENSTEMP->Value, 1, 
3)
if(CLU->Thermostat_LivingRoom->Mode == 0 and CLU->Thermostat_LivingRoom-
>State == 1) then
   CLU->SMARTPANEL->PrintText(0, 50, "M", 1)
  CLU->SMARTPANEL->PrintFloat(0, 35, CLU->Thermostat_LivingRoom-
>TargetTemp, 1, 1)
   if(CLU->fan speed == 1) then
         CLU->SMARTPANEL->DrawIcon(12,50,"~bar1")
   elseif(CLU->fan_speed == 2) then
         CLU->SMARTPANEL->DrawIcon(12,50,"~bar2")
   elseif(CLU->fan_speed == 3) then
         CLU->SMARTPANEL->DrawIcon(12,50,"~bar3")
   end
elseif(CLU->Thermostat_LivingRoom->Mode == 2 and CLU-
>Thermostat_LivingRoom->State == 1) then
   CLU->SMARTPANEL->PrintText(0, 50, "A", 1)
   CLU->SMARTPANEL->PrintFloat(0, 35, CLU->Thermostat_LivingRoom-
>TargetTemp, 1, 1)
   if(CLU->fan speed == 1) then
         CLU->SMARTPANEL->DrawIcon(12,50,"~bar1")
   elseif(CLU->fan_speed == 2) then
         CLU->SMARTPANEL->DrawIcon(12,50,"~bar2")
   elseif(CLU->fan_speed == 3) then
         CLU->SMARTPANEL->DrawIcon(12,50,"~bar3")
   end
elseif(CLU->Thermostat_LivingRoom->State == 0) then
   CLU->SMARTPANEL->PrintText(0, 50, "OFF", 1)
   CLU->SMARTPANEL->PrintText(10, 35, "-", 1)
end
SYSTEM.Wait(500)
CLU->SMARTPANEL->DisplayContent()
```
3. Add User Feature named fan\_speed after double click on CLU in User Features' tab

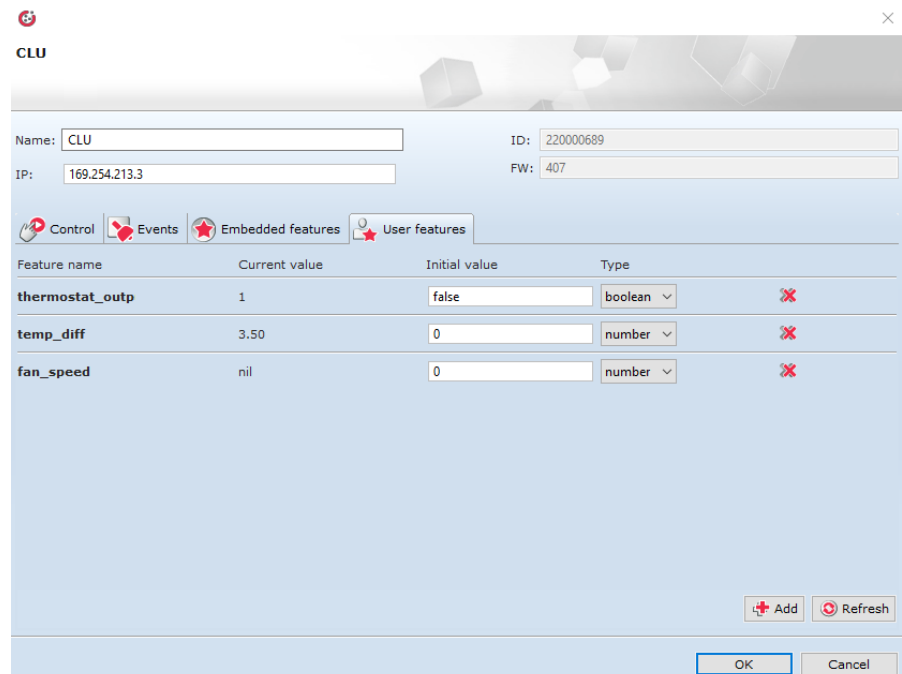

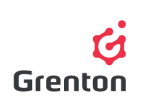

4. Edit script System Init as show below

```
CLU->Thermostat_LivingRoom->Start()
SYSTEM.Wait(1000)
CLU->TemperatureCounting()
CLU->ThermostatMode()
SYSTEM.Wait(1000)
CLU->ElectrovalveMode()
if(CLU->Thermostat_LivingRoom->ControlOutValue == 1) then
   CLU->FAN_2->SwitchOff(0)
   CLU->FAN_3->SwitchOff(0)
   SYSTEM.Wait(500)
   CLU->FAN_1->SwitchOn(0)
   CLU->fan speed = 1
end
CLU->Page_Manager()
```
5. To script ThermostatOffedit as show below:

```
if(CLU->Thermostat_LivingRoom->Mode == 2 or CLU->Thermostat_LivingRoom-
>Mode == 0) then
  CLU->FAN_1->SwitchOff(0)
  CLU->FAN_2->SwitchOff(0)
  CLU->FAN_3->SwitchOff(0)
  CLU->ElectroValve_COLD->SwitchOff(0)
  CLU->ElectroValve_HOT->SwitchOff(0)
   CLU->fan_speed=0
```

```
End
```
6. Edit script ThermostatSet as show below:

```
if(CLU->Thermostat_LivingRoom->ControlOutValue == 1 and CLU-
>Thermostat_LivingRoom->Mode == 2) then
if(CLU->temp_diff > 0 and CLU->temp_diff <= 1) then
        CLU->FAN_2->SwitchOff(0)
        CLU->FAN_3->SwitchOff(0)
        SYSTEM.Wait(500)
        CLU->FAN_1->SwitchOn(0)
         CLU->fan_speed = 1
  elseif(CLU->temp_diff > 2 and CLU->temp_diff <= 3) then
         CLU->FAN_1->SwitchOff(0)
         CLU->FAN_3->SwitchOff(0)
         SYSTEM.Wait(500)
         CLU->FAN_2->SwitchOn(0)
         CLU->fan speed = 2
   elseif(CLU->temp_diff > 4) then
         CLU->FAN_1->SwitchOff(0)
         CLU->FAN_2->SwitchOff(0)
         SYSTEM.Wait(500)
         CLU->FAN_3->SwitchOn(0)
         CLU->fan speed = 3
   end
end
```
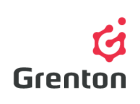

```
7. Add script "FanUp"
```

```
if(CLU->fan speed == 3 ) then
   CLU->fan speed = 0
else
   CLU->fan speed = CLU->fan speed + 1
end
if(CLU->fan_speed == 0) then
   CLU->FAN_1->SwitchOff(0)
   CLU->FAN_2->SwitchOff(0)
   CLU->FAN_3->SwitchOff(0)
elseif(CLU->fan speed == 1) then
   CLU->FAN_2->SwitchOff(0)
   CLU->FAN_3->SwitchOff(0)
   SYSTEM.Wait(500)
   CLU->FAN_1->SwitchOn(0)
elseif(CLU->fan speed == 2) then
   CLU->FAN_1->SwitchOff(0)
   CLU->FAN_3->SwitchOff(0)
   SYSTEM.Wait(500)
   CLU->FAN_2->SwitchOn(0)
elseif(CLU-\bar{>}fan speed == 3) then
   CLU->FAN_1->SwitchOff(0)
   CLU->FAN_2->SwitchOff(0)
   SYSTEM.Wait(500)
   CLU->FAN_3->SwitchOn(0)
end
CLU->Page_Manager()
8. Add script "Button1"
if(CLU->Thermostat_LivingRoom->Mode == 0 and CLU->Thermostat_LivingRoom-
>\text{State} == 1) then
   CLU->Thermostat_LivingRoom->IncreaseDegree()
elseif(CLU->Thermostat_LivingRoom->Mode == 2 and CLU-
>Thermostat_LivingRoom->State == 1) then
   CLU->Thermostat_LivingRoom->SetPointValue(CLU->Thermostat_LivingRoom-
>TargetTemp)
   CLU->Thermostat_LivingRoom->AutoModeStop()
   CLU->Thermostat_LivingRoom->IncreaseDegree()
end
CLU->TemperatureCounting()
CLU->ThermostatMode()
CLU->ThermostatSet()
CLU->Page_Manager()
```

```
9. Add script "Button2"
```

```
if(CLU->Thermostat_LivingRoom->Mode == 0 and CLU->Thermostat_LivingRoom-
>\text{State} == 1 then
  CLU->Thermostat_LivingRoom->Stop()
  CLU->ThermostatOff()
elseif(CLU->Thermostat_LivingRoom->Mode == 2 and CLU-
>Thermostat_LivingRoom->State == 1) then
```
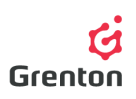

```
CLU->Thermostat_LivingRoom->SetPointValue(CLU->Thermostat_LivingRoom-
>TargetTemp)
  CLU->Thermostat_LivingRoom->AutoModeStop()
elseif(CLU->Thermostat_LivingRoom->State == 0) then
  CLU->Thermostat_LivingRoom->Start()
  CLU->Thermostat_LivingRoom->AutoModeStart()
  CLU->TemperatureCounting()
  if(CLU->Thermostat_LivingRoom->ControlOutValue == 1) then
        CLU->FAN 2-\frac{1}{s}witchOff(0)
        CLU->FAN_3->SwitchOff(0)
         SYSTEM.Wait(500)
        CLU->FAN_1->SwitchOn(0)
         CLU->fan speed = 1
  end
  CLU->ThermostatMode()
  CLU->ElectrovalveMode()
  CLU->ThermostatSet()
end
CLU->Page_Manager()
```
10. Add script "Button3"

```
if(CLU->Thermostat_LivingRoom->Mode == 0 and CLU->Thermostat_LivingRoom-
>\text{State} == 1 then
  CLU->Thermostat_LivingRoom->DecreaseDegree()
elseif(CLU->Thermostat_LivingRoom->Mode == 2 and CLU-
>Thermostat_LivingRoom->State == 1) then
  CLU->Thermostat_LivingRoom->SetPointValue(CLU->Thermostat_LivingRoom-
>TargetTemp)
  CLU->Thermostat_LivingRoom->AutoModeStop()
  CLU->Thermostat_LivingRoom->DecreaseDegree()
end
CLU->TemperatureCounting()
CLU->ThermostatMode()
CLU->ThermostatSet()
CLU->Page_Manager()
```
11. Add script "Button4"

```
if(CLU->Thermostat_LivingRoom->Mode == 0) then
   CLU->FanUp()
elseif(CLU->Thermostat_LivingRoom->Mode == 2) then
   CLU->Thermostat_LivingRoom->AutoModeStop()
   CLU->FanUp()
End
```
12. Assign script "Button1", "Button2", "Button3", "Button4" to SMARTPANEL BUTTONx' s OnClick events as show below (by choosing from objects' list particular button and going to Events tab):

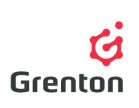

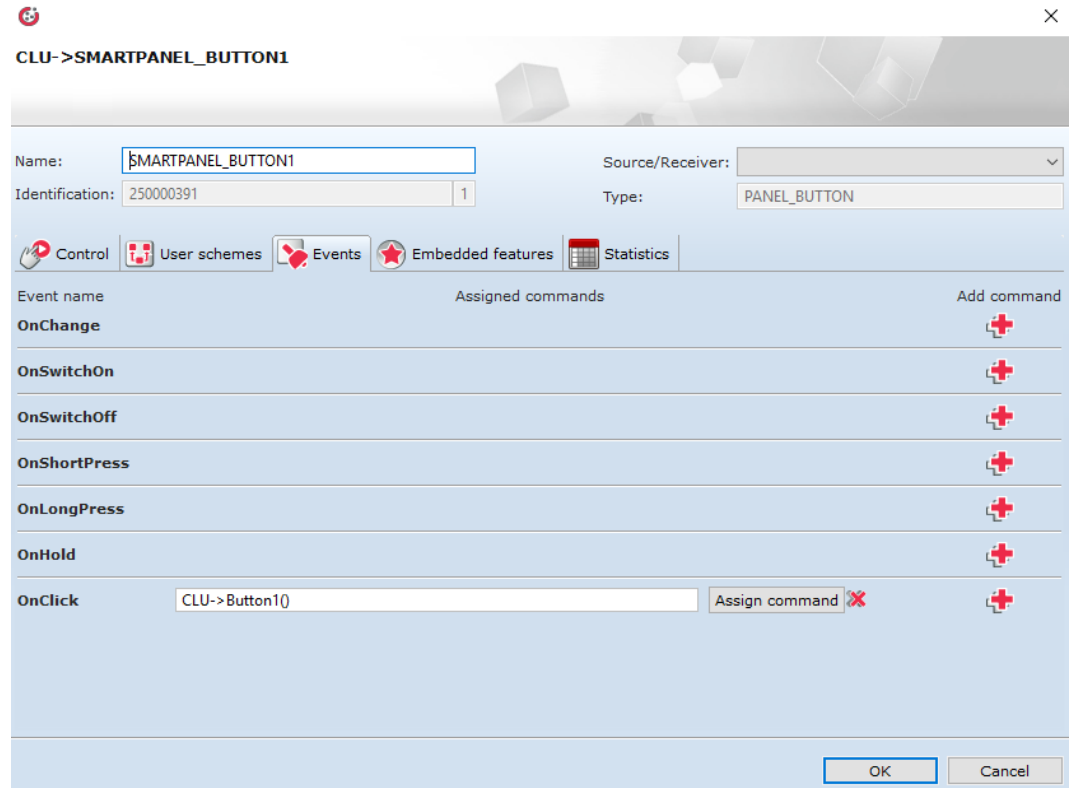

13. Save project and send configuration to CLU

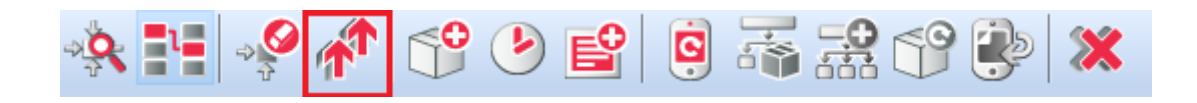